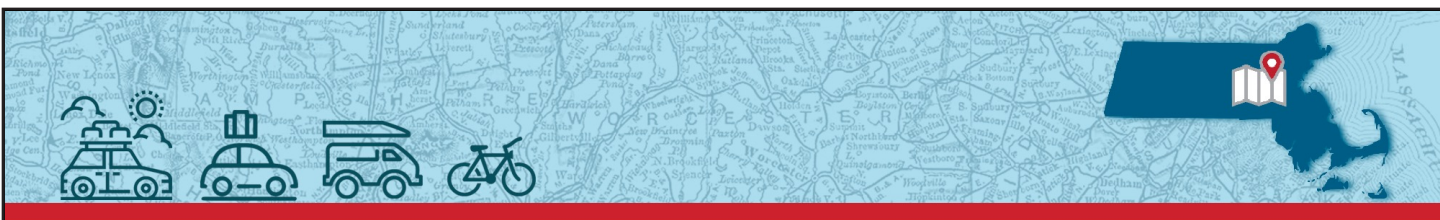

PERAC HITS THE ROAD

2022 BOARD ADMINISTRATOR TRAINING

# **A PROSPER Overview**

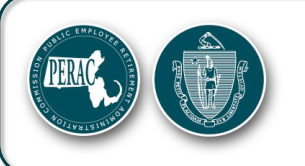

**Natacha Dunker Communications Director**

> Danvers November 15, 2022

> > Handout **6**

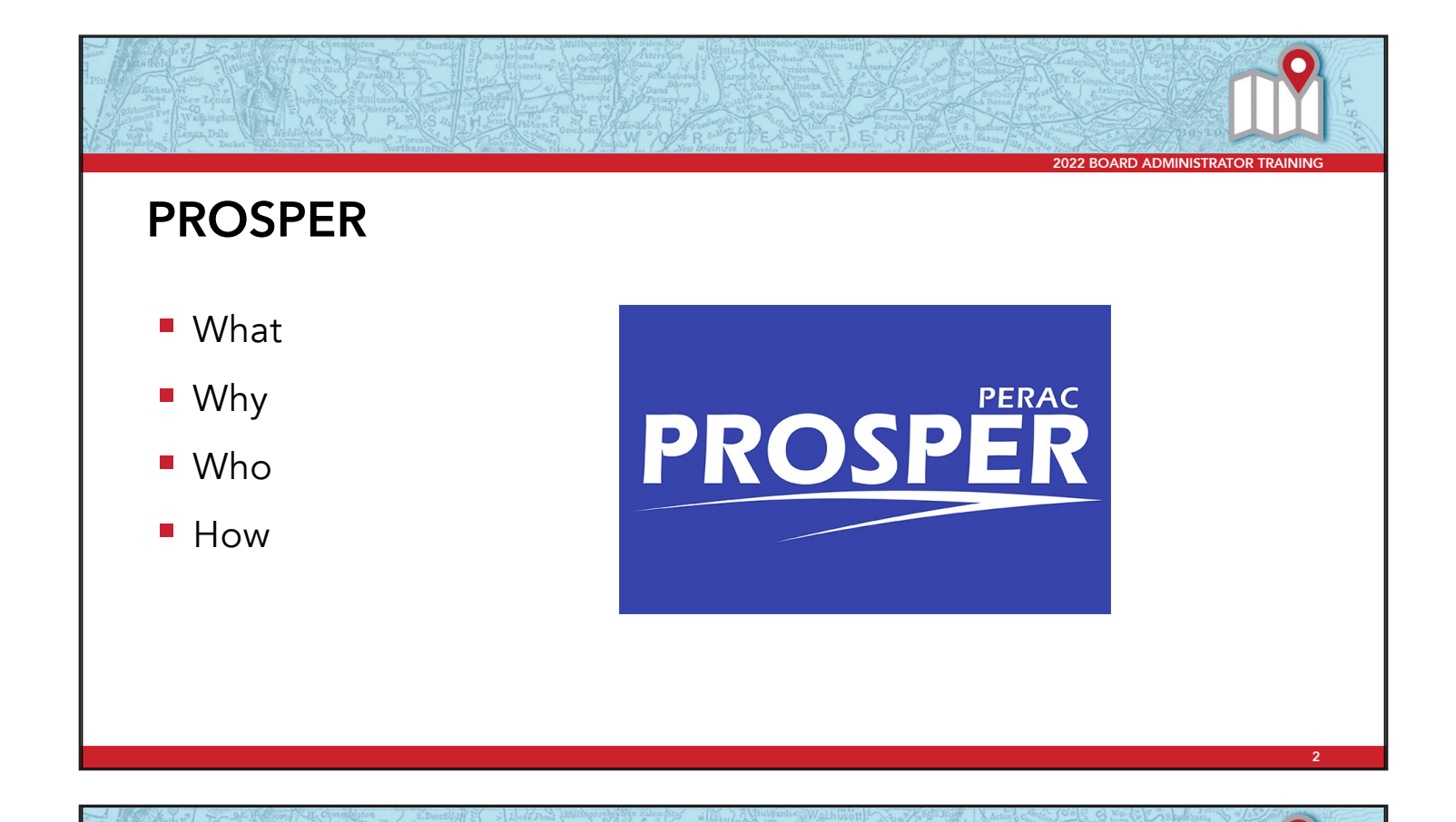

### **What is PROSPER?**

- § In house application launched in 2017
- Built to assist PERAC and retirement boards with day-to-day operations

**3**

■ Bookmark it!

# **Why PROSPER?**

- Less paper
- More transparency
- Faster turnaround
- **Increased efficiency**
- Real-time information

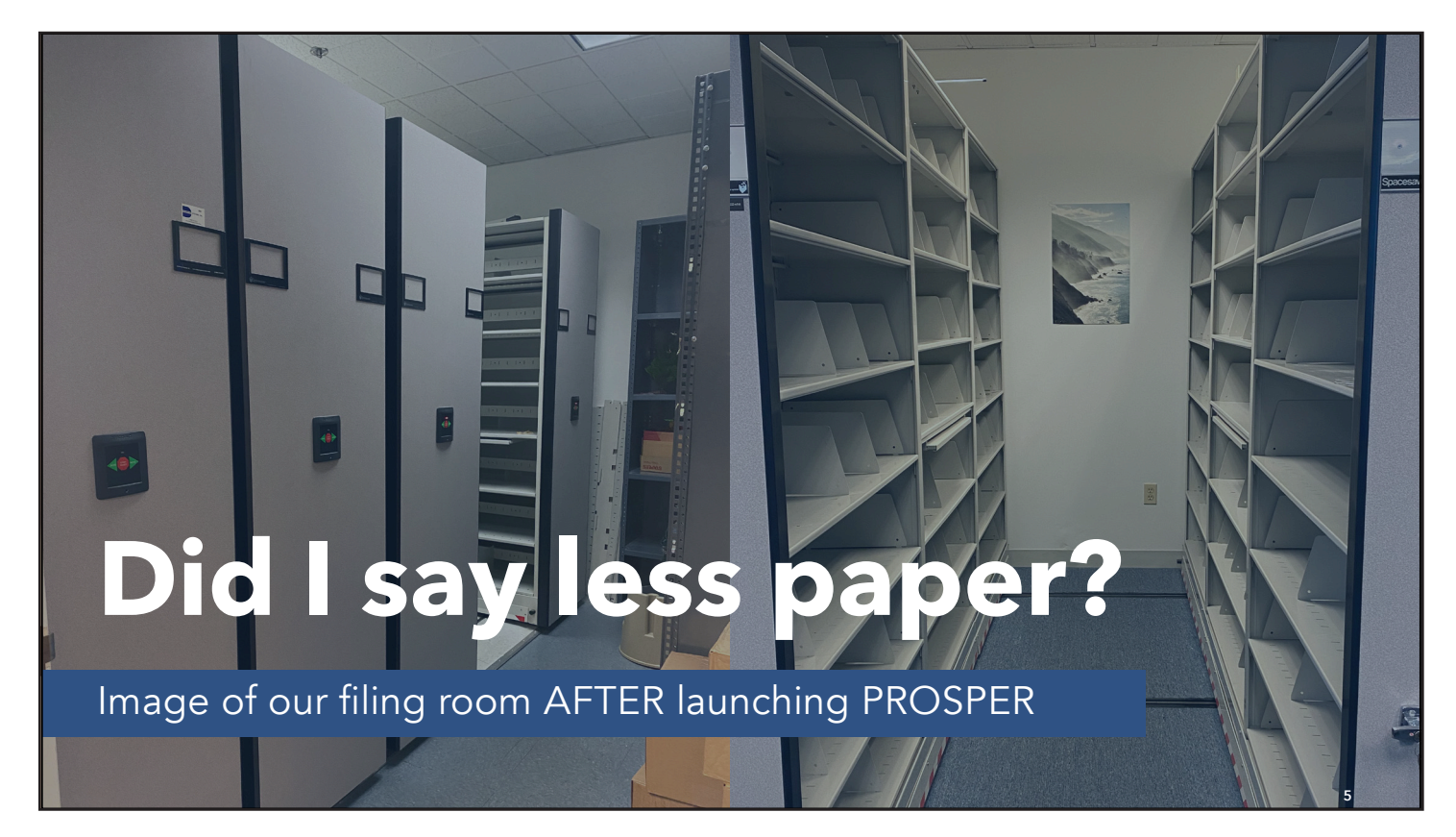

#### NOTES:

**4**

**ARD ADMINISTRAT** 

## **Bonus:**

■ More room for holiday decorations!

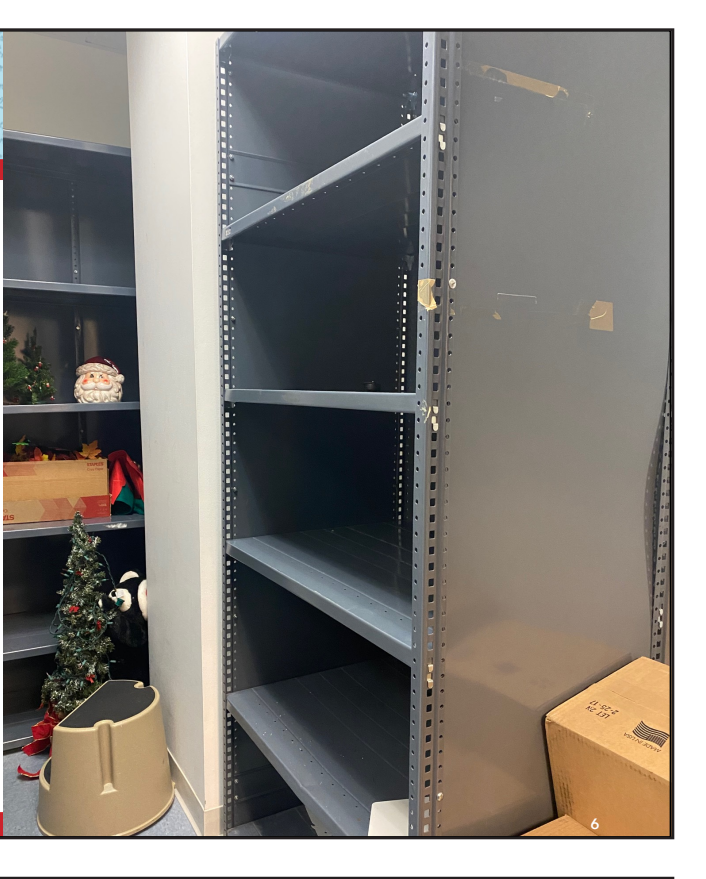

# **ADMINISTRAT Increased Efficiency 2020** Medical Panel Duration in Days 96 days 6/201717 days 7/2022 **7**

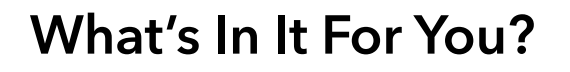

- With more transparency, you always know the status of your submissions
- You always know what we need from you
- Easy access to memos
- Access PROSPER from anywhere within the U.S.
- Your board members can access their own information

### **Who Can Use PROSPER?**

- PERAC staff
- Retirement board members
- Retirement board staff
- Vendors
	- Medical
	- RFP respondents

#### NOTES:

**9**

### **Accessing PROSPER**

- There are several user profile types in PROSPER
- **Information is only available to users if they NEED to know it**
- **Intentionally separated to increase security**

# **PERAC Users**

- Administration
- Actuarial
- Disability
- Compliance

### ■ Mailing

**10**

**11**

- $\blacksquare$  IT
- Fraud

### **Retirement Board Users**

- Board Administrator/Director
- Disability Staff
- Compliance Staff
- Benefit Calculations
- Board Member
- Board Chair

### **Vendors**

- Medical Vendors
	- To submit disability reports
- RFP Respondents
	- To submit annual vendor disclosures

#### NOTES:

**13**

### **Browsers**

- Google Chrome is the only browser that supports PROSPER
- You can download Chrome at https://www.google.com/chrome/downloads/

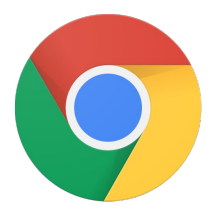

**14**

**15**

### **Settings**

- Accept cookies
- **Security settings: medium**
- **Allow pop-ups from PROSPER**

# **Getting Clearance to Use PROSPER**

- Submit the Individual Account approval form to update the individual access of a user or to add a new user.
	- Board administrator AND the board chair must sign this form
- New users also need to submit the Retirement Board Change Form.

# **Getting Started**

- New users must have a valid email address.
- Once added, an invitation link will be sent to this email.
- **Exercices within 48 hours.**

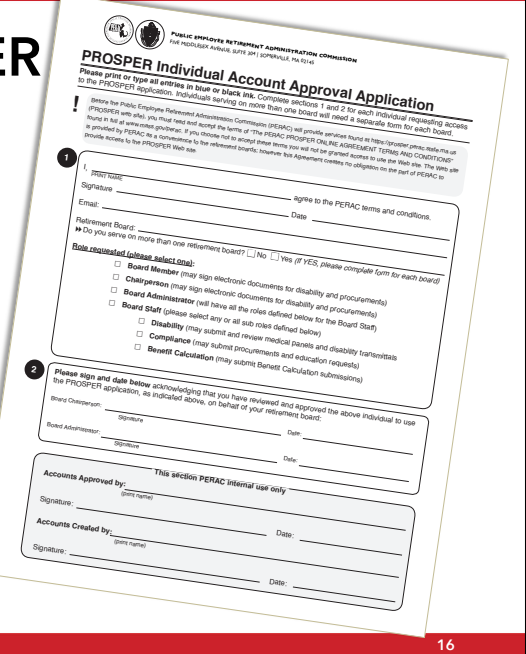

 $\overline{\phantom{a}}$ 

#### NOTES:

### **Getting Started** *(Cont'd)*

- **Your User Name** is the email address listed on your approval form.
- You must create a new password
- **Password must be updated every** 60 days.

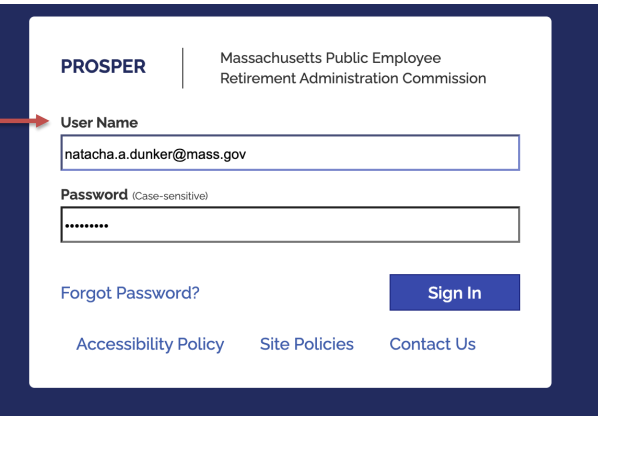

**18**

**19**

# **Getting Started** *(Cont'd)*

- **Password settings:** 
	- Minimum 8 characters long
	- Passwords are case sensitive
	- Must include at least three of:
		- o An uppercase letter
		- o A lowercase letter
		- o A number from 0-9
		- o Any of these special characters:  $!@$  #\$% ^ & \* \_ +

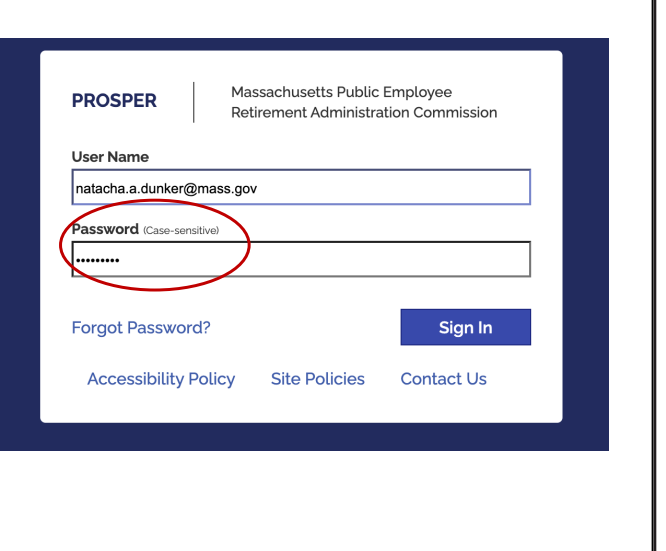

### **Getting Started** *(Cont'd)*

- **Password settings:** 
	- Make sure you choose a strong password
	- Password cannot be any part of your name or email address
	- Bruce Schneier method is an option for creating a strong password

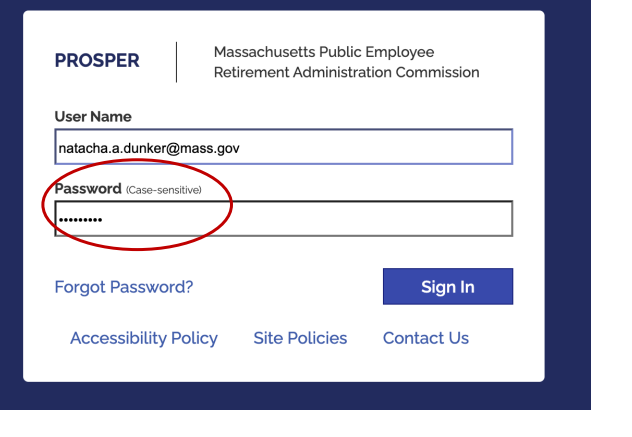

### **Getting Started** *(Cont'd)*

- Select two security questions from dropdown list
	- Your first and second question must be different
	- Your first and second **answers must** be different
	- Your answers must have a minimum of two characters

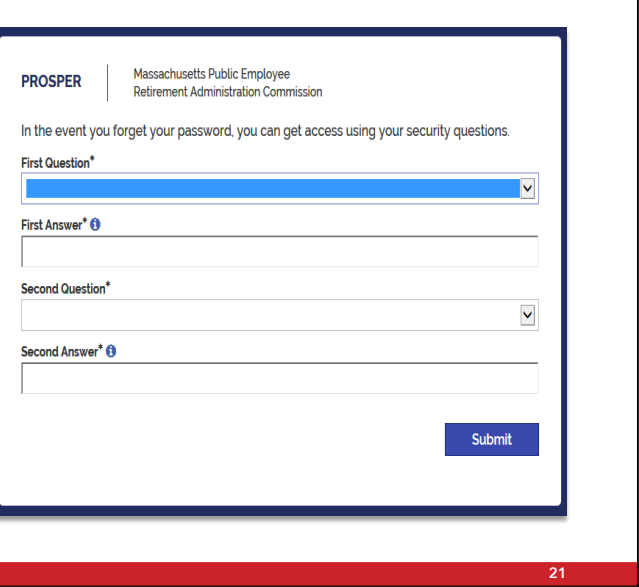

#### NOTES:

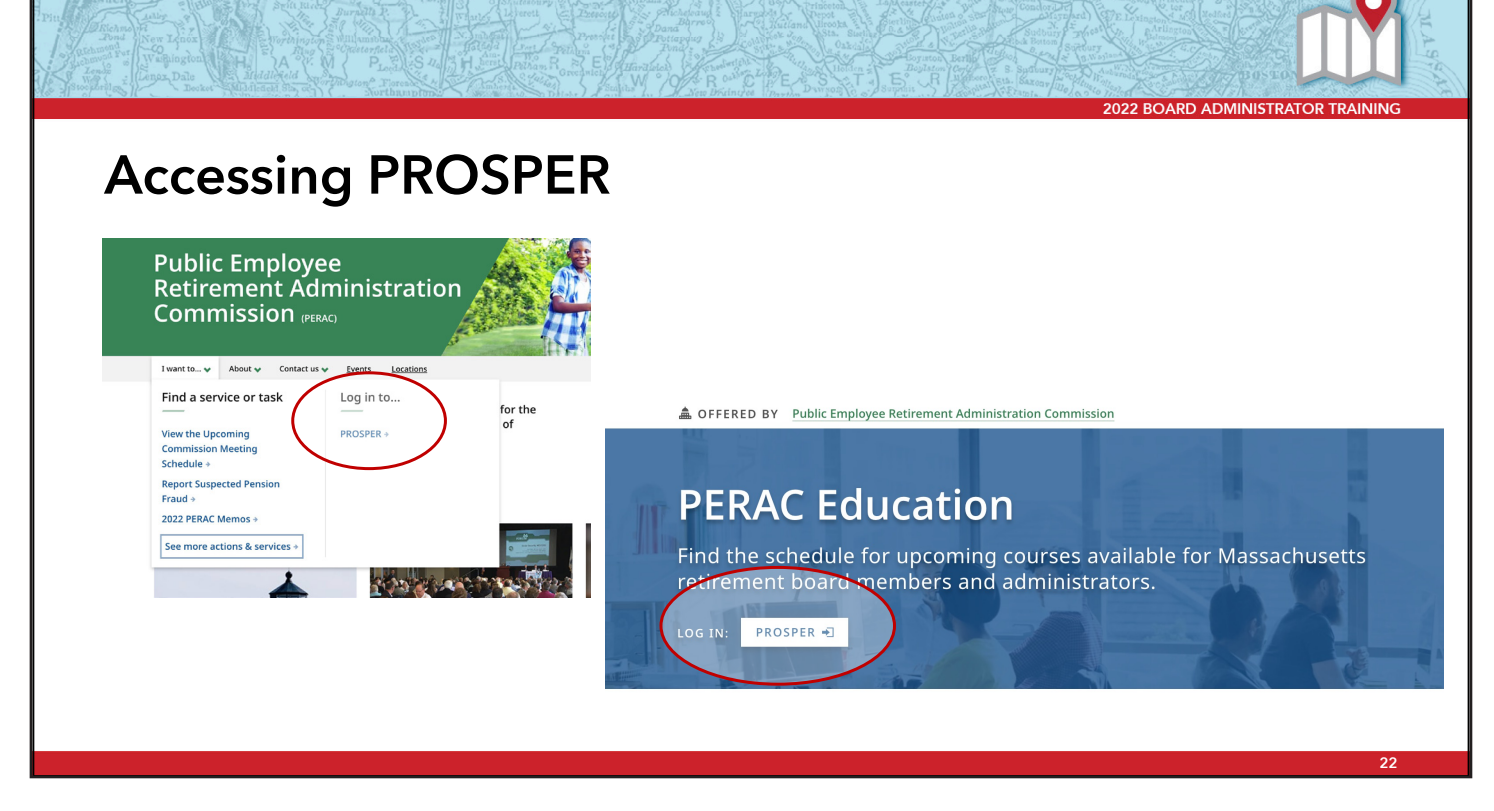

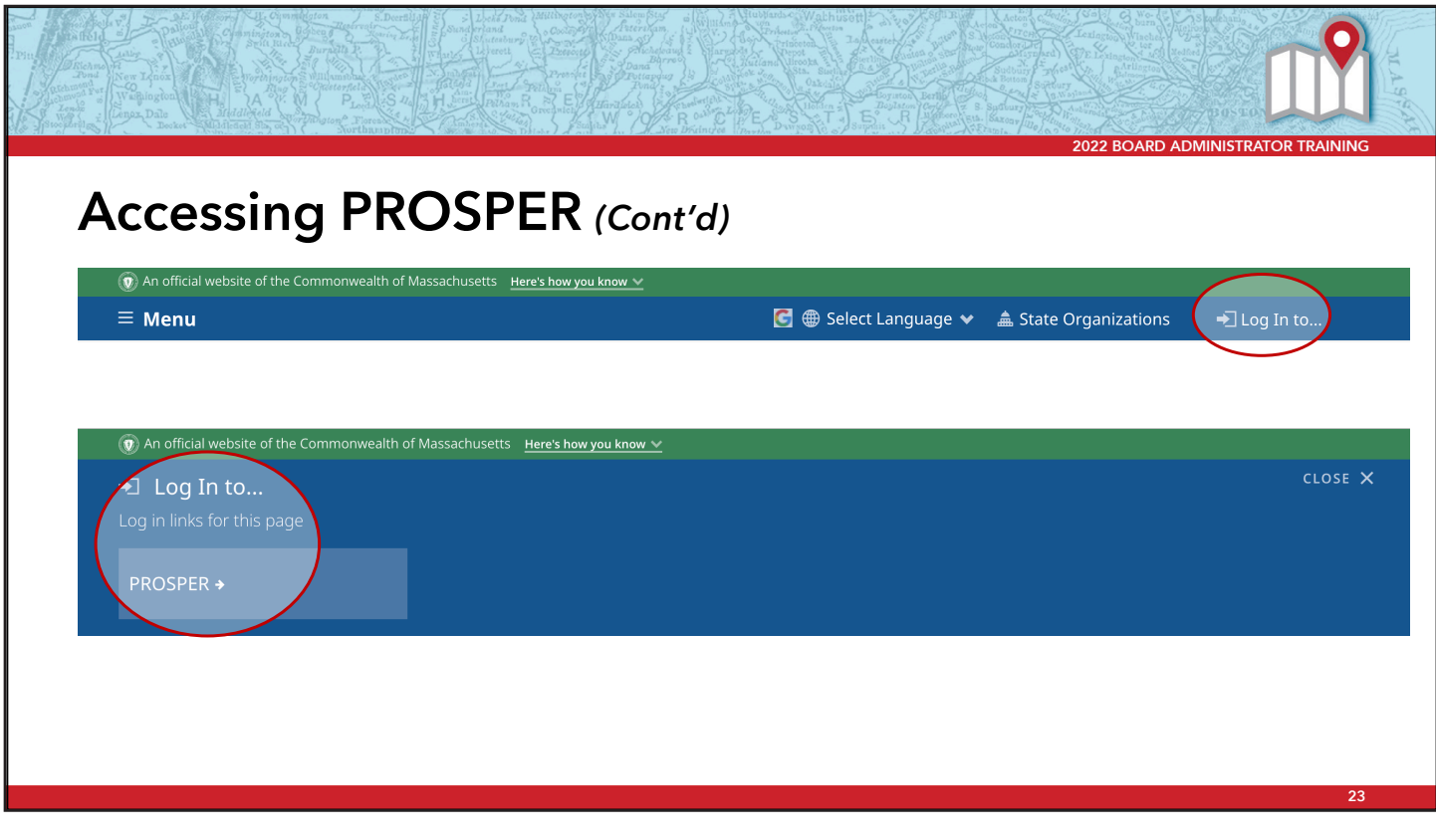

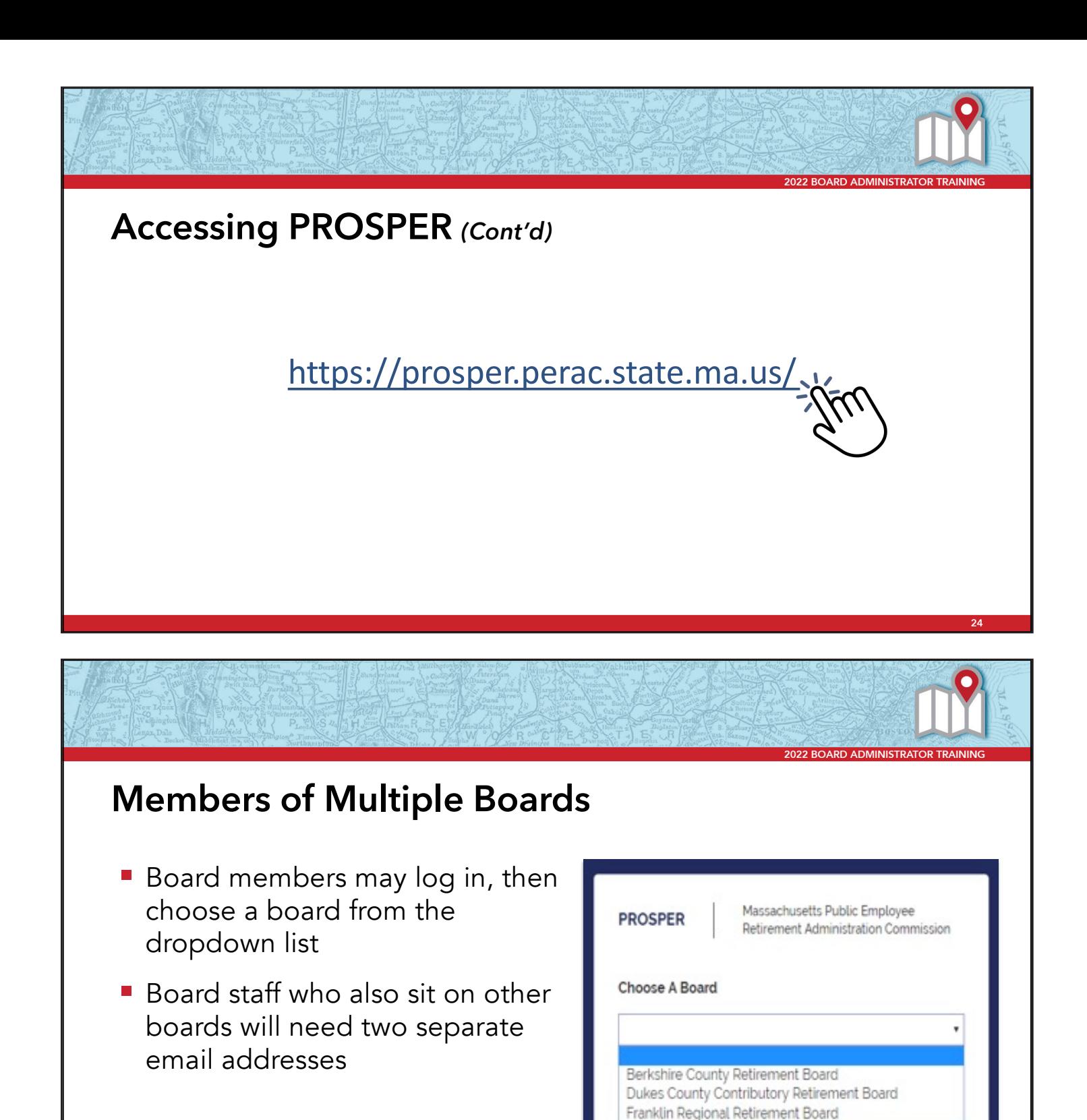

#### NOTES:

### **Forgot Password? Don't Guess!**

- You will be locked out after five failed attempts
- Only the PERAC HelpDesk can reset your password once locked
- Best practice: Select "Forgot Password?"
	- You will receive a reset link right away

### **Getting Help With PROSPER**

For help with your password, login, or lockouts, or general PROSPER questions, contact the PROSPER HelpDesk:

PER-ProsperHelp@mass.gov

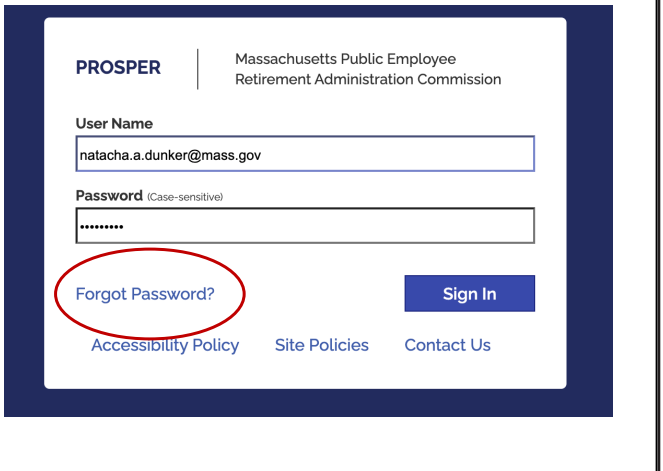

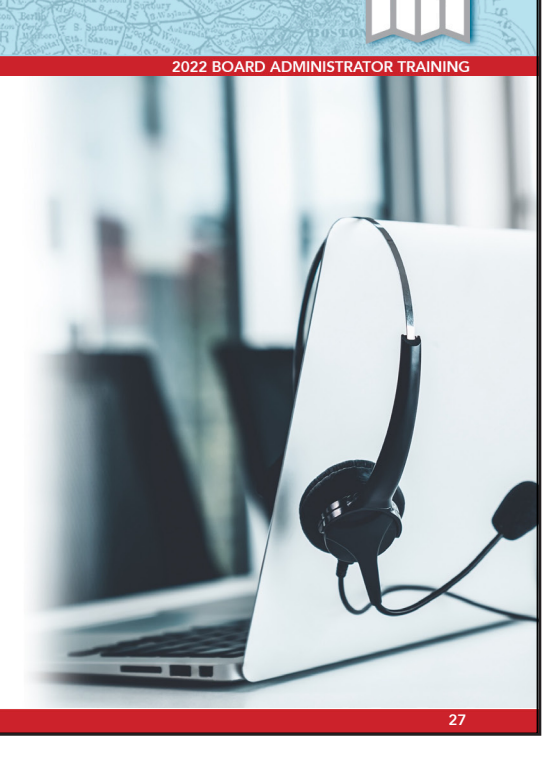

**26**

### **Getting Help With PROSPER** *(Cont'd)*

For help with:

- Medical Panel Issues Any member of the Disability Unit
- § Specific Transmittal Issues Ellen Furtado, ellen.f.furtado@mass.gov
- § Specific 91A Issues Tracey Legaski, tracey.a.legaski@mass.gov

### **Using PROSPER**

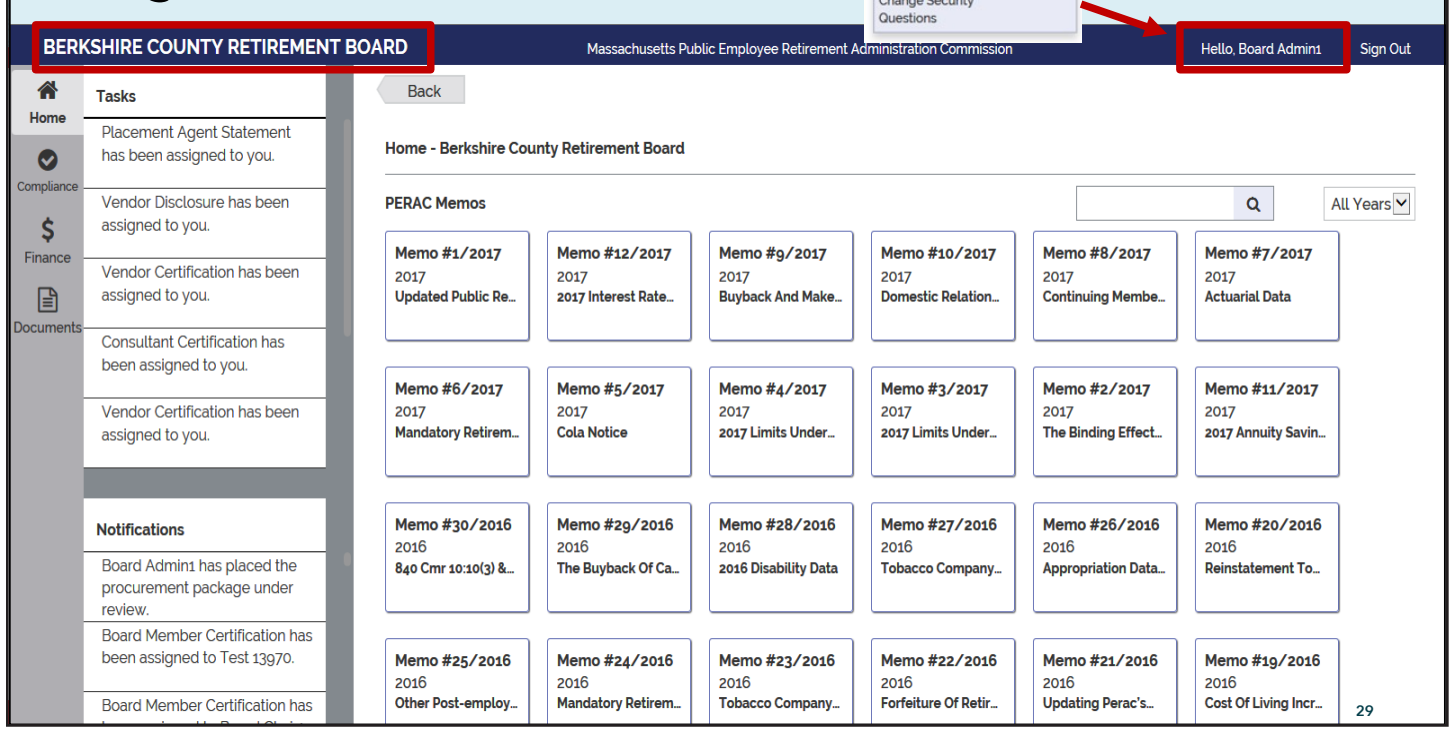

ello. Board Admint Change Password

#### NOTES:

### **Using PROSPER – Board Memos**

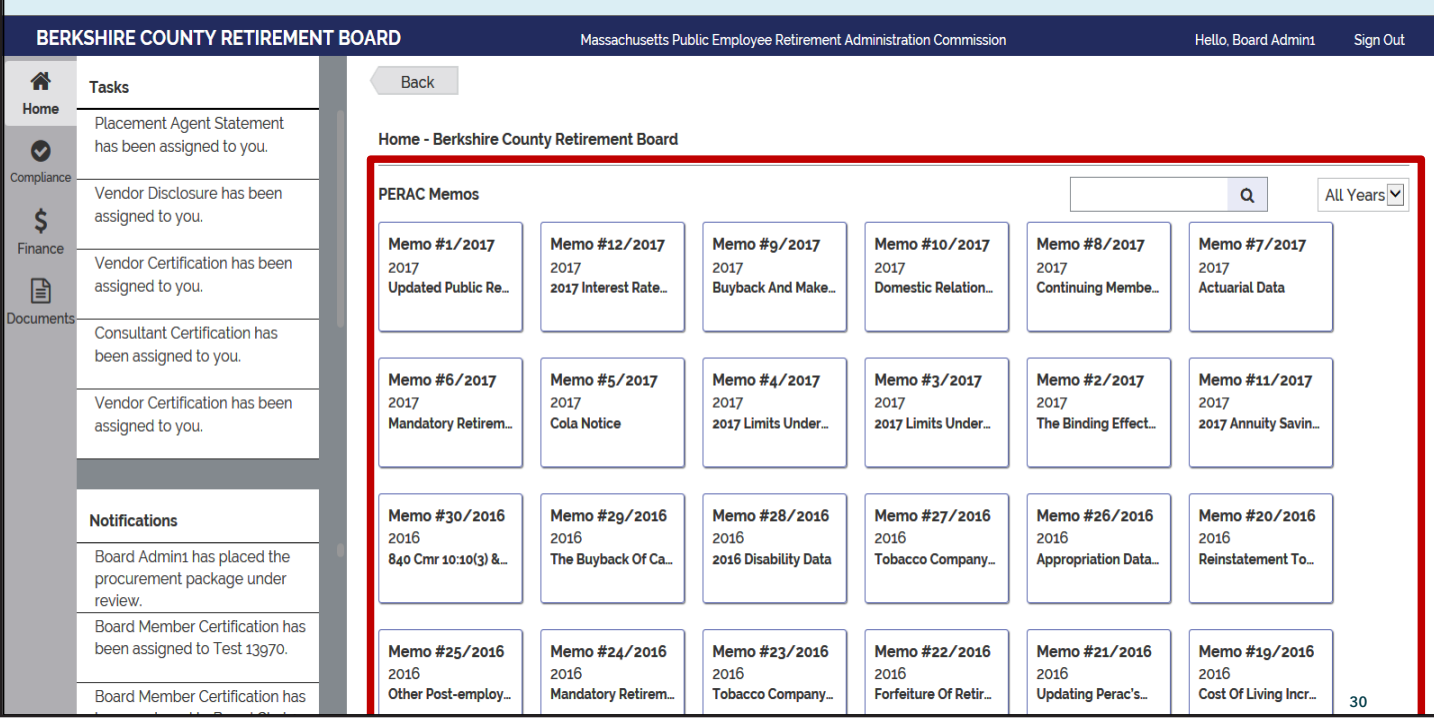

# **Using PROSPER – Your Primary Tabs**

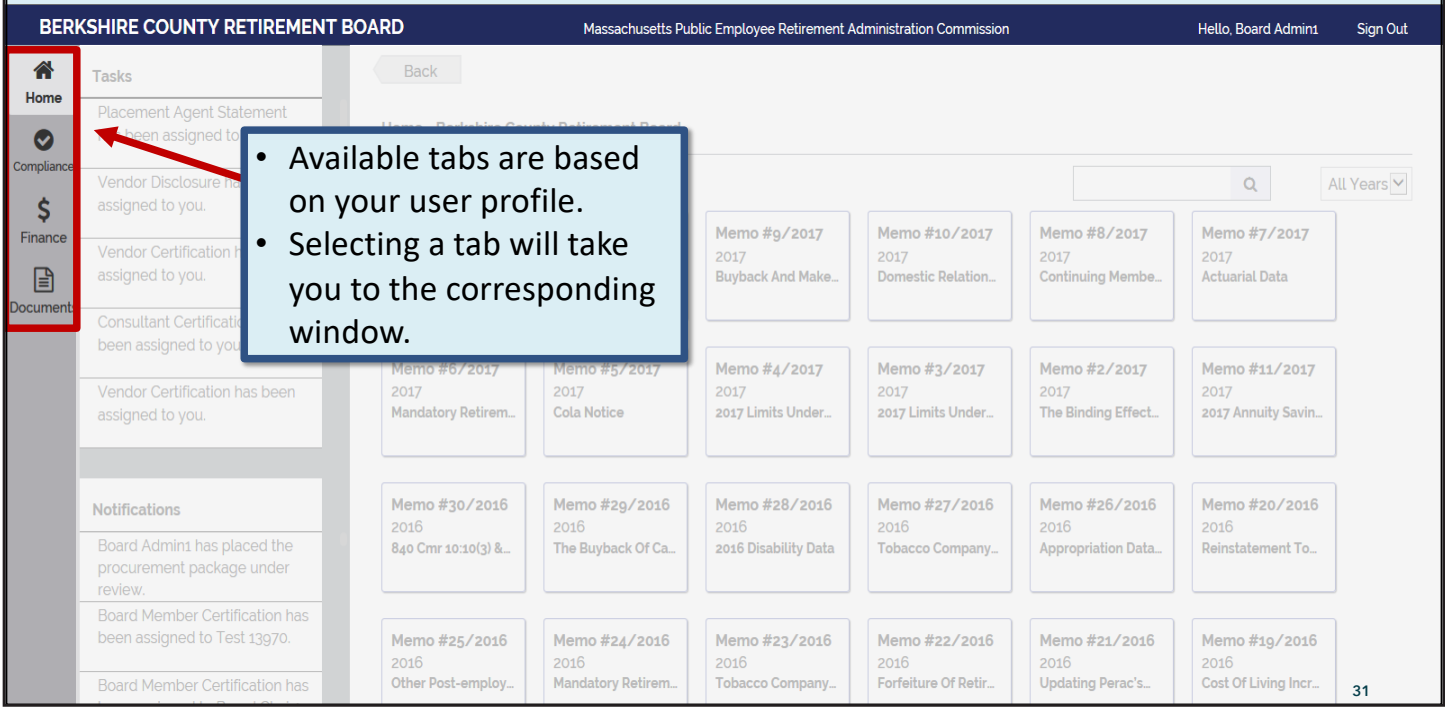

# **Using PROSPER – Notifications**

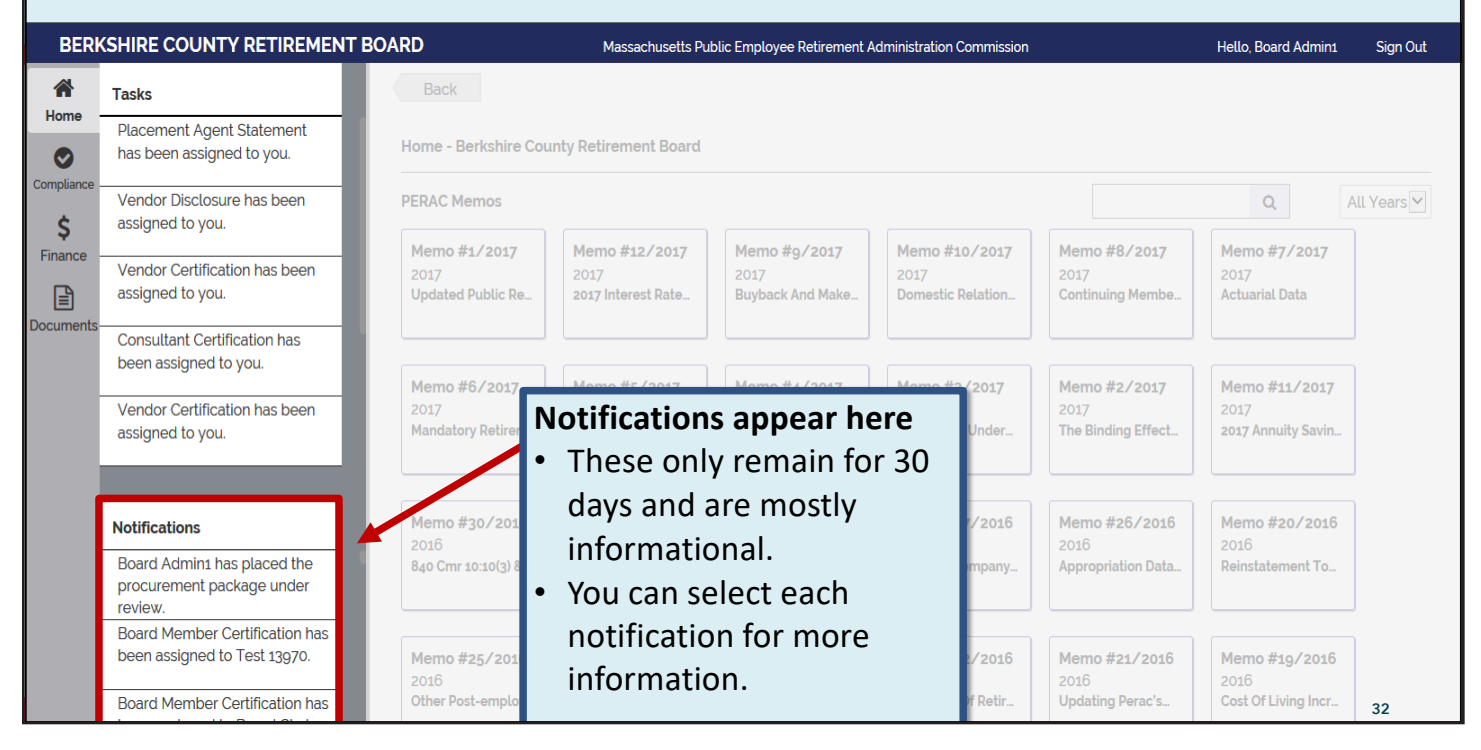

### **Using PROSPER – Notifications** *(Cont'd)*

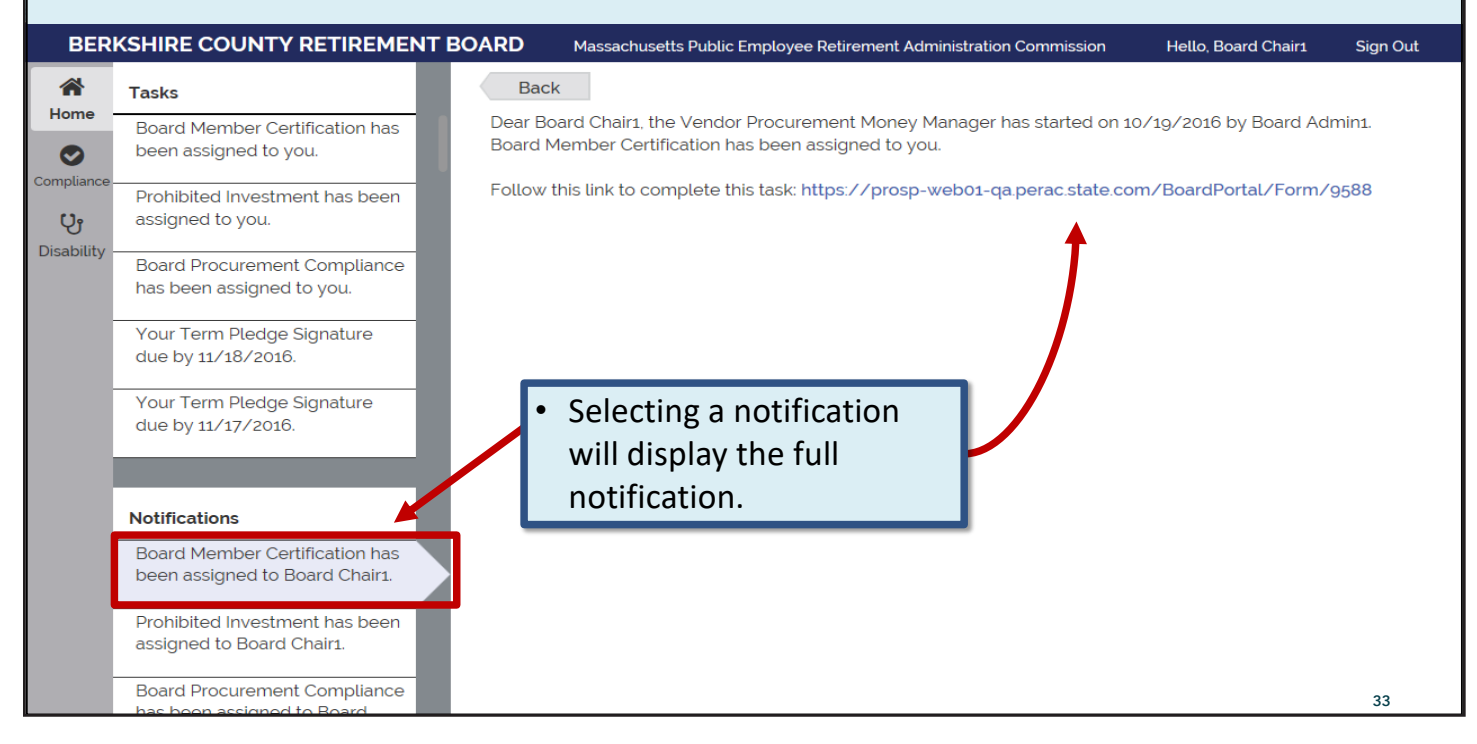

# **Using PROSPER – Tasks**

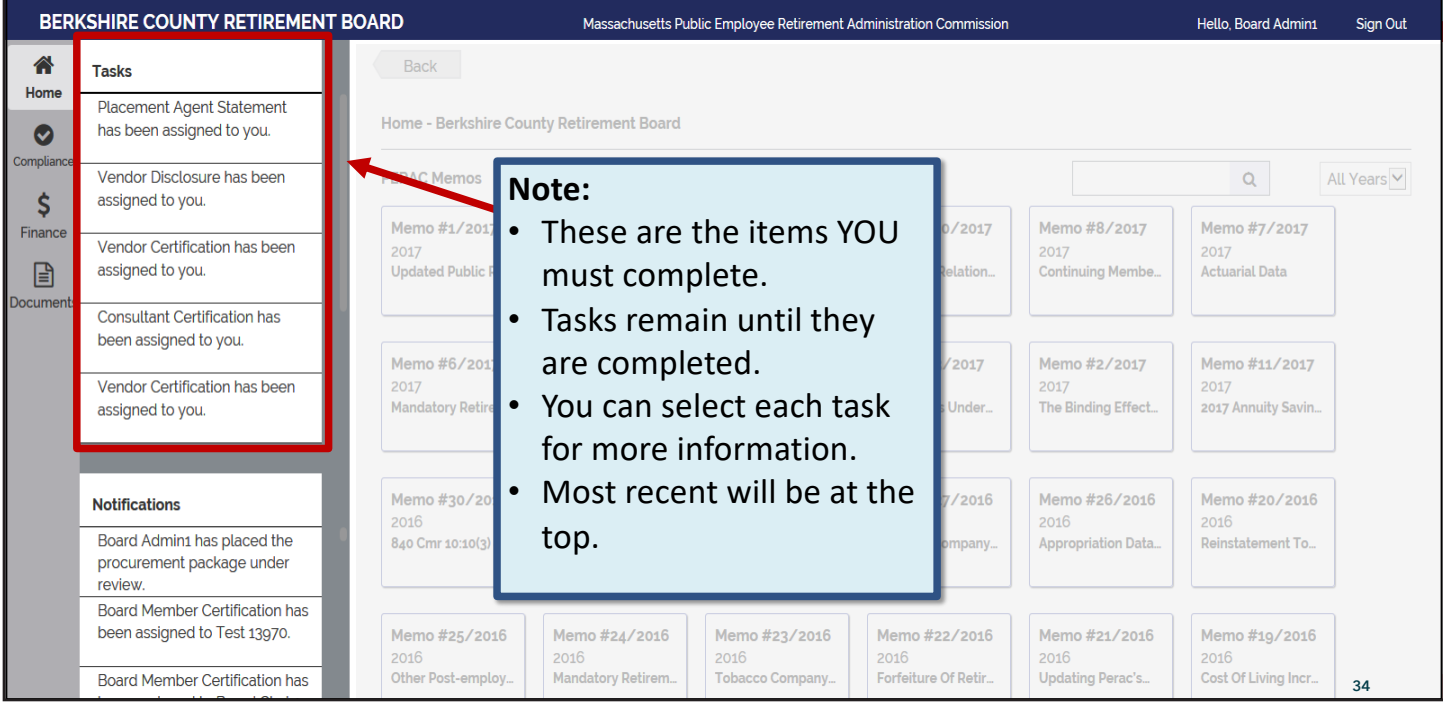

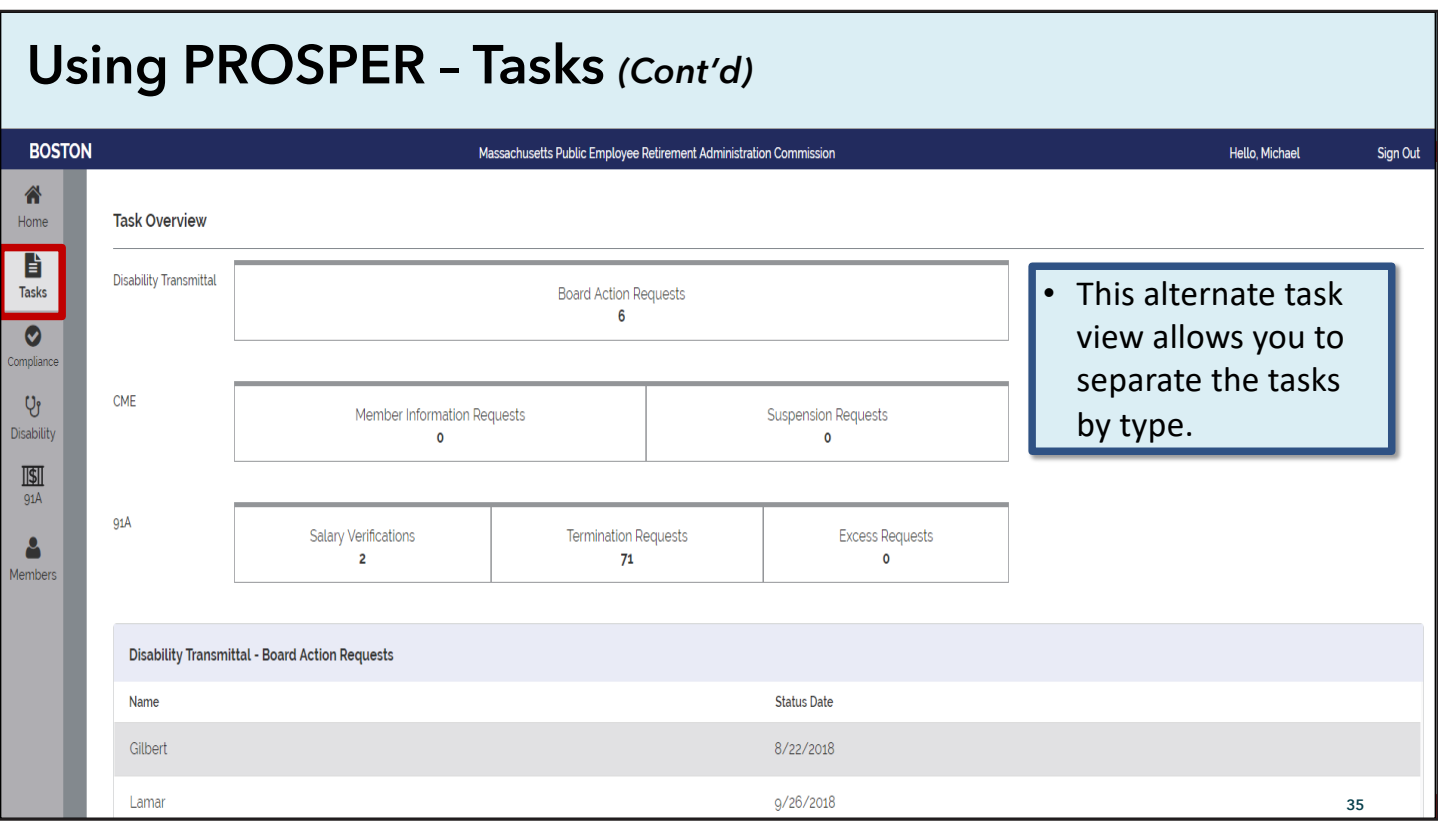

# **Using PROSPER – Board Member Change Form**

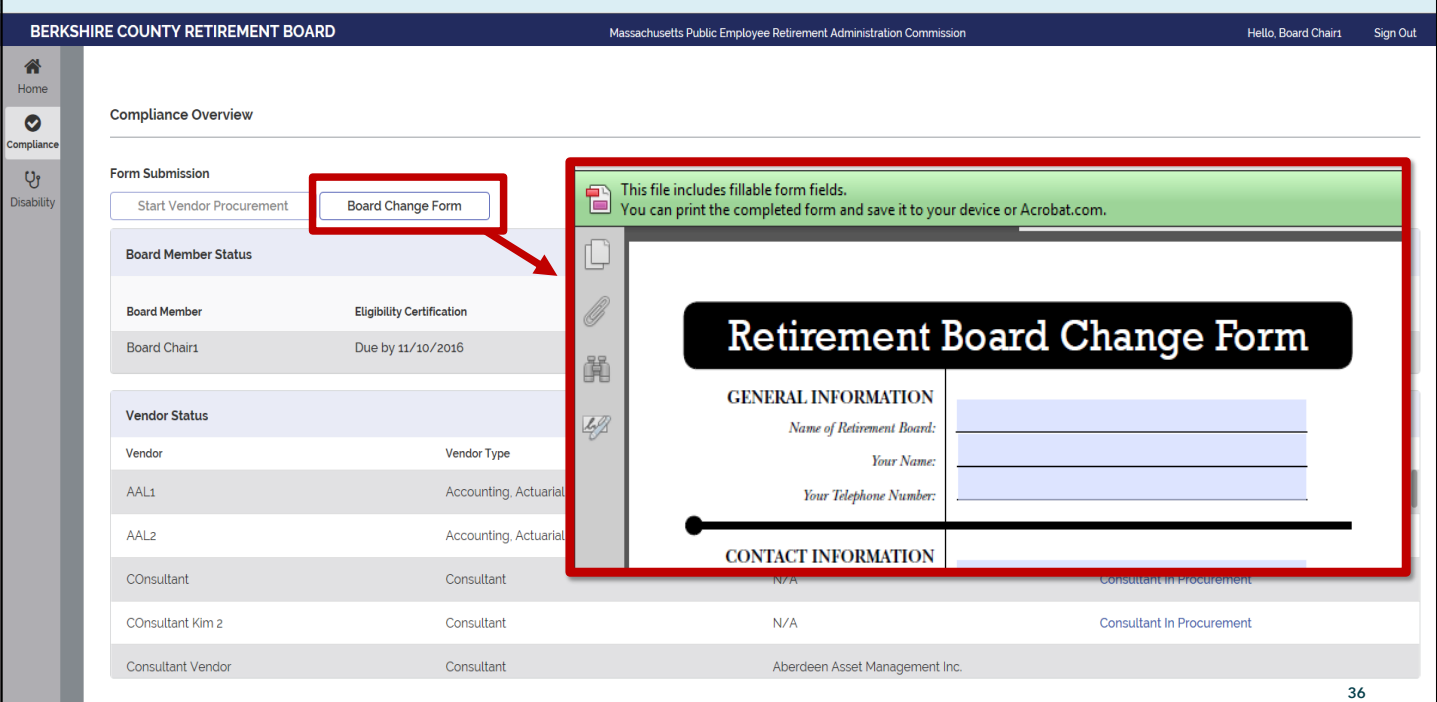

# **Using PROSPER – Board Member Status**

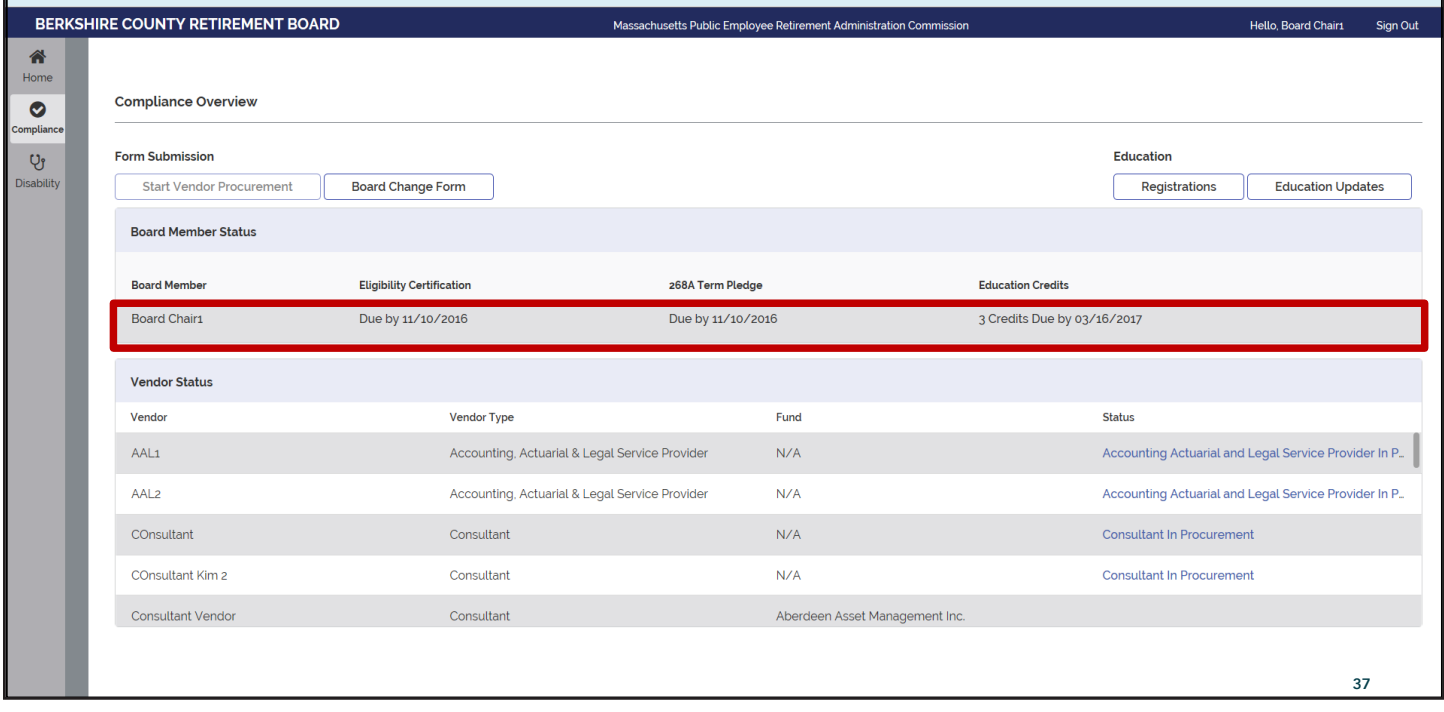

### **Using PROSPER – Board Member Status** *(Cont'd)*

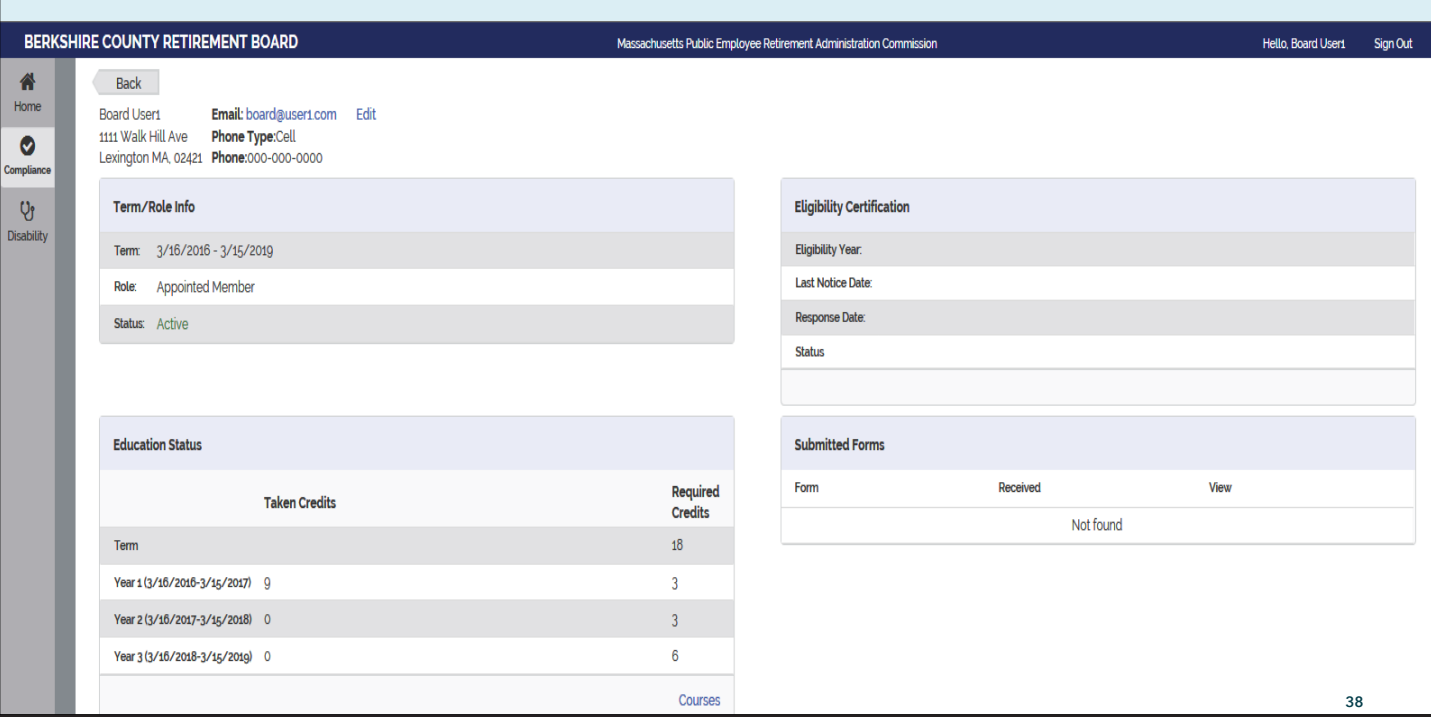

# **Using PROSPER – Board Member Edit Contact Info**

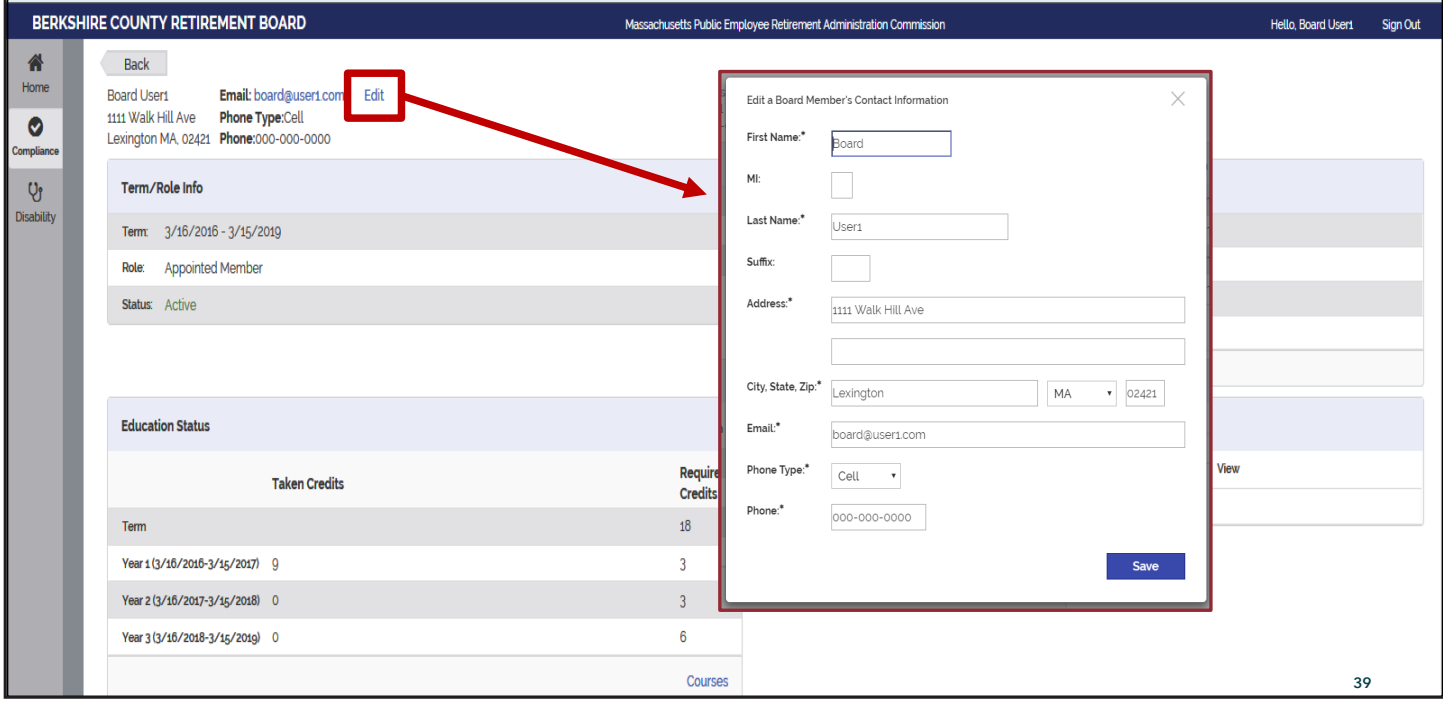

### **Using PROSPER – Board Member Course View**

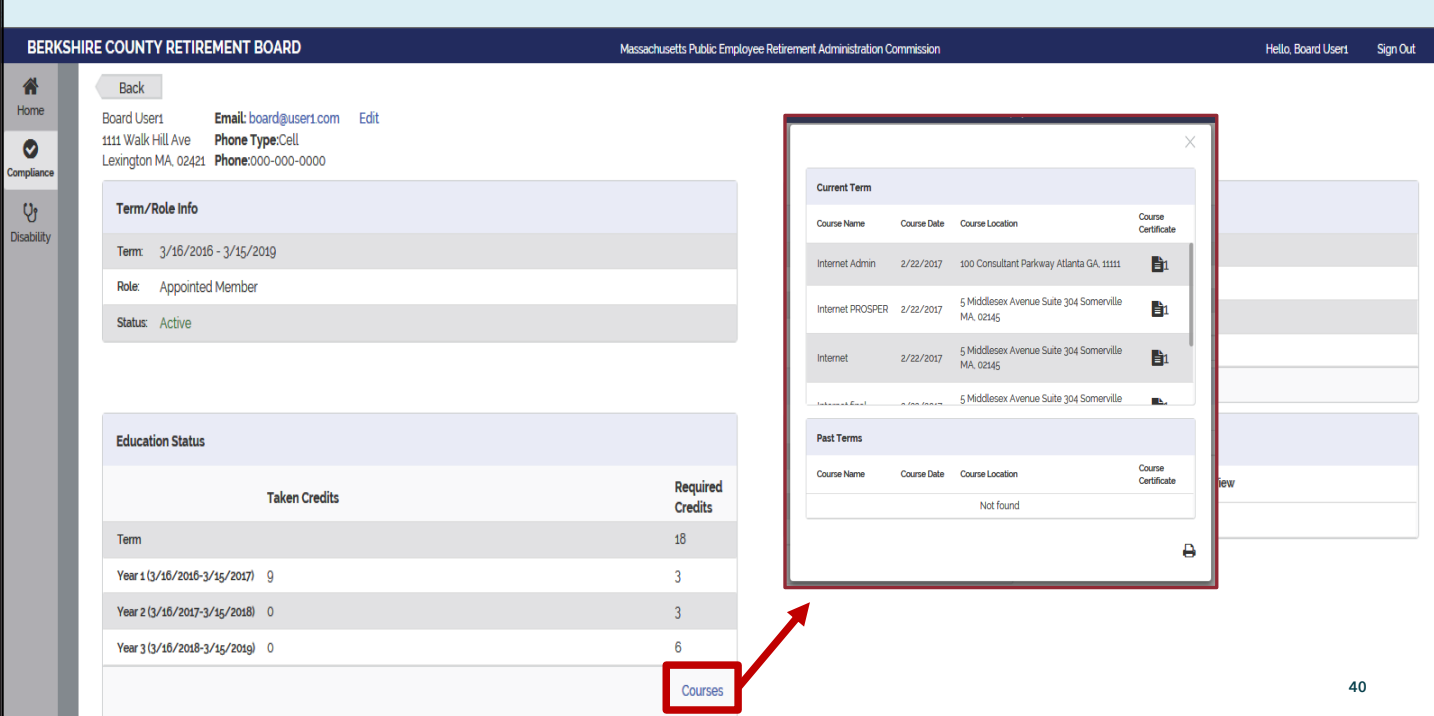

# **Using PROSPER – Education Registration**

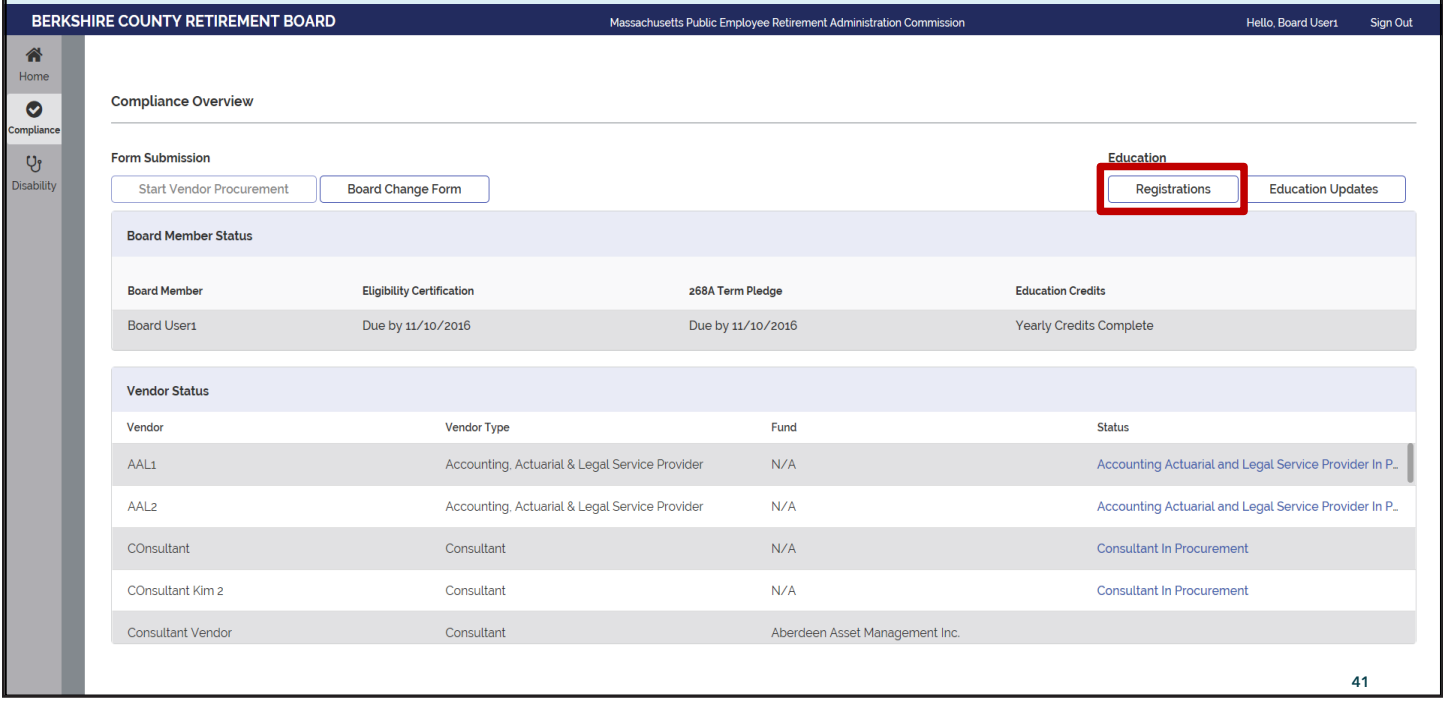

### **Using PROSPER – Education Registration** *(Cont'd)*

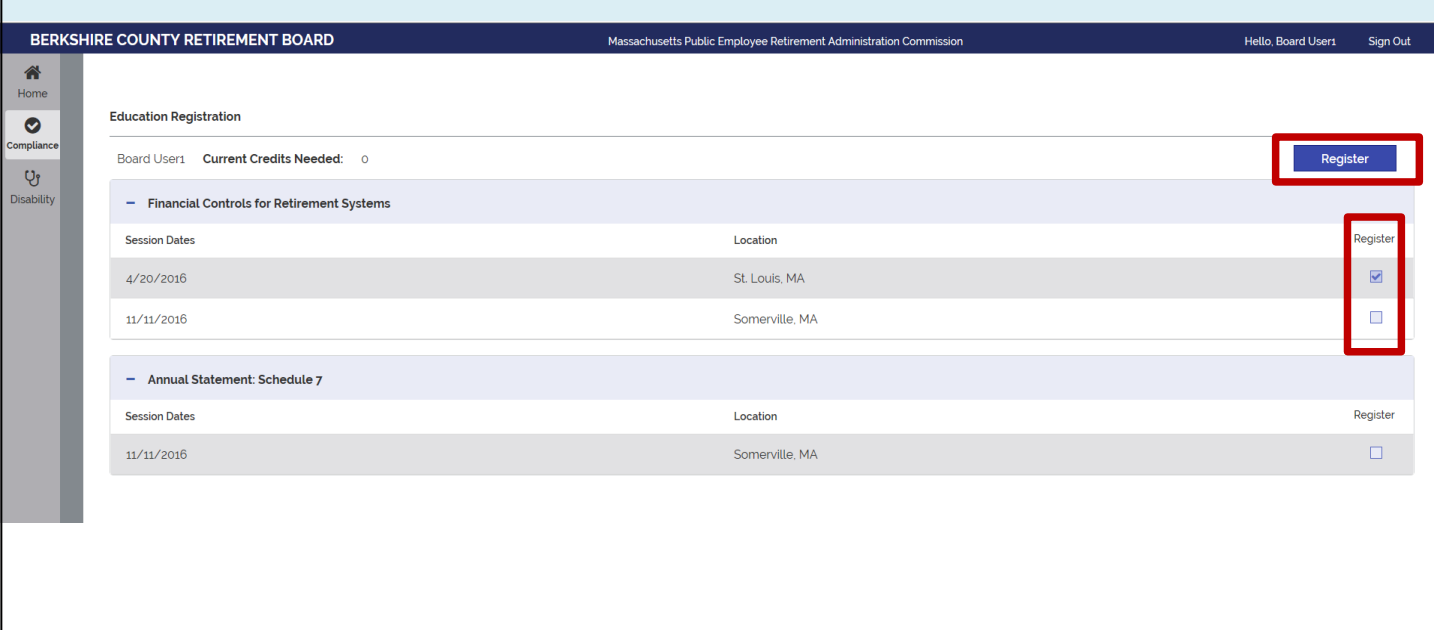

**42**

### **Using PROSPER – Education Registration** *(Cont'd)*

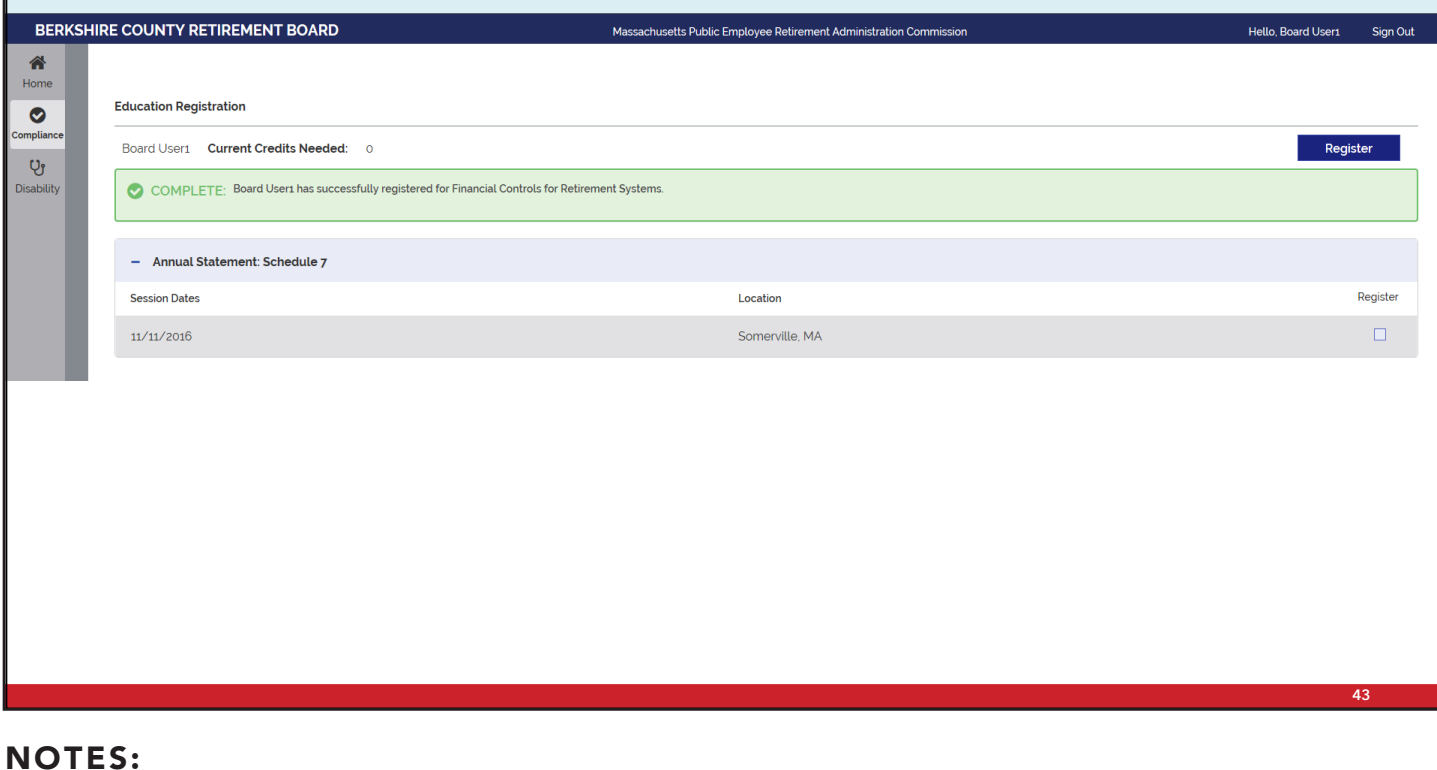

### **Using PROSPER – Education Updates**

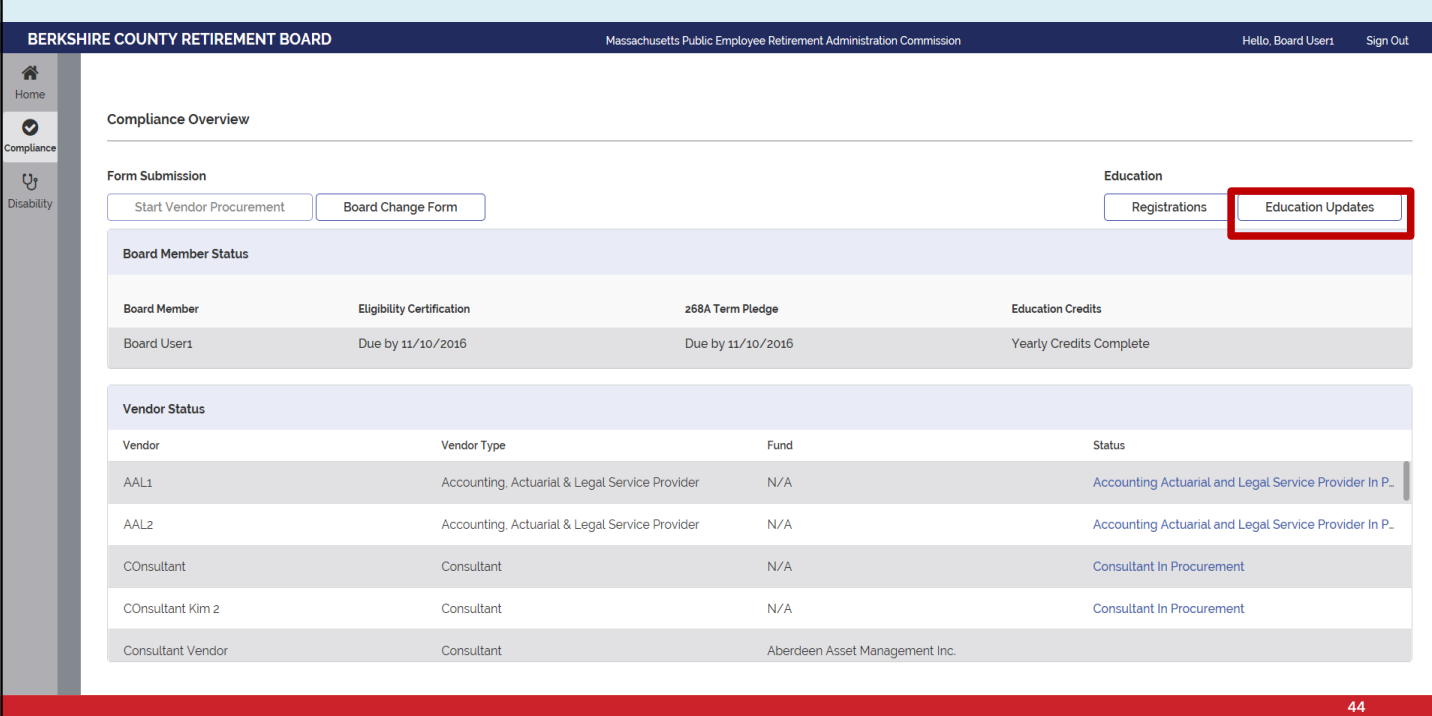

# **Using PROSPER – Education Updates** *(Cont'd)*

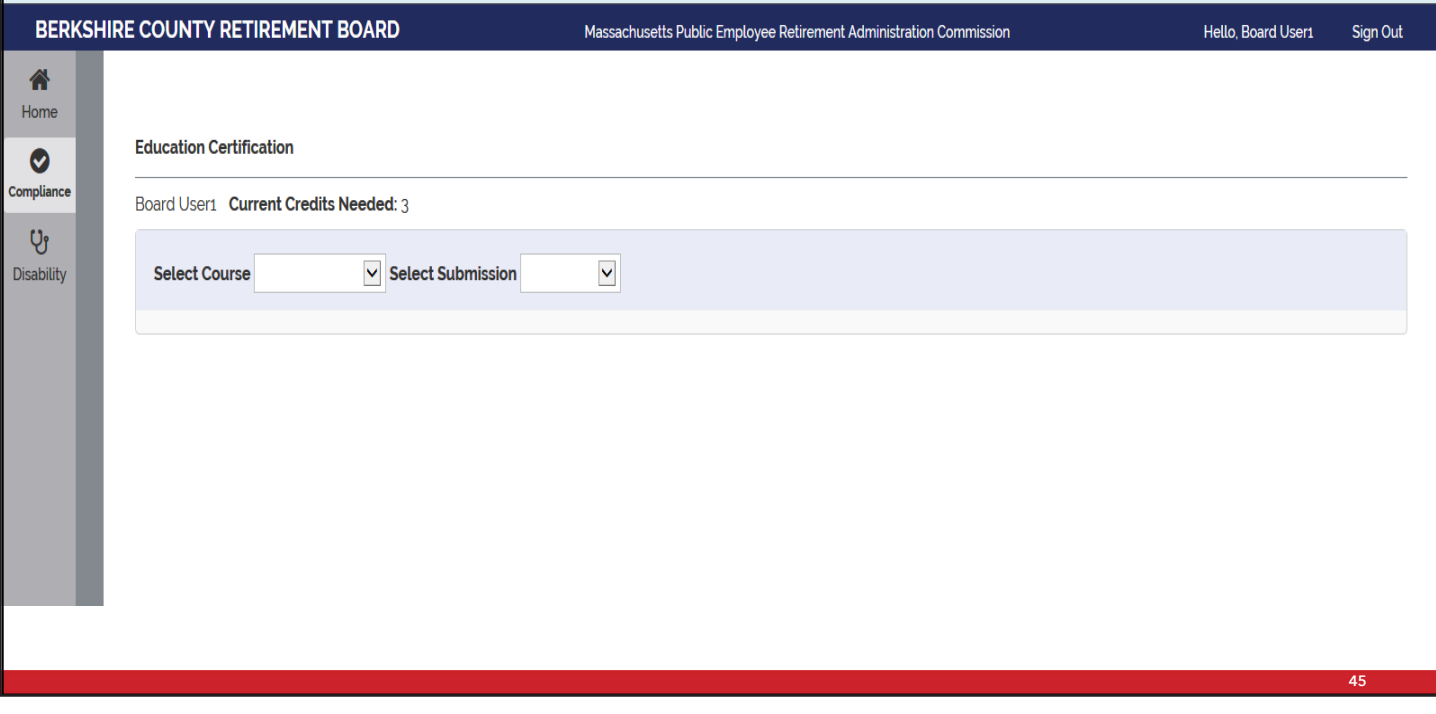

# **Using PROSPER – Education Updates** *(Cont'd)*

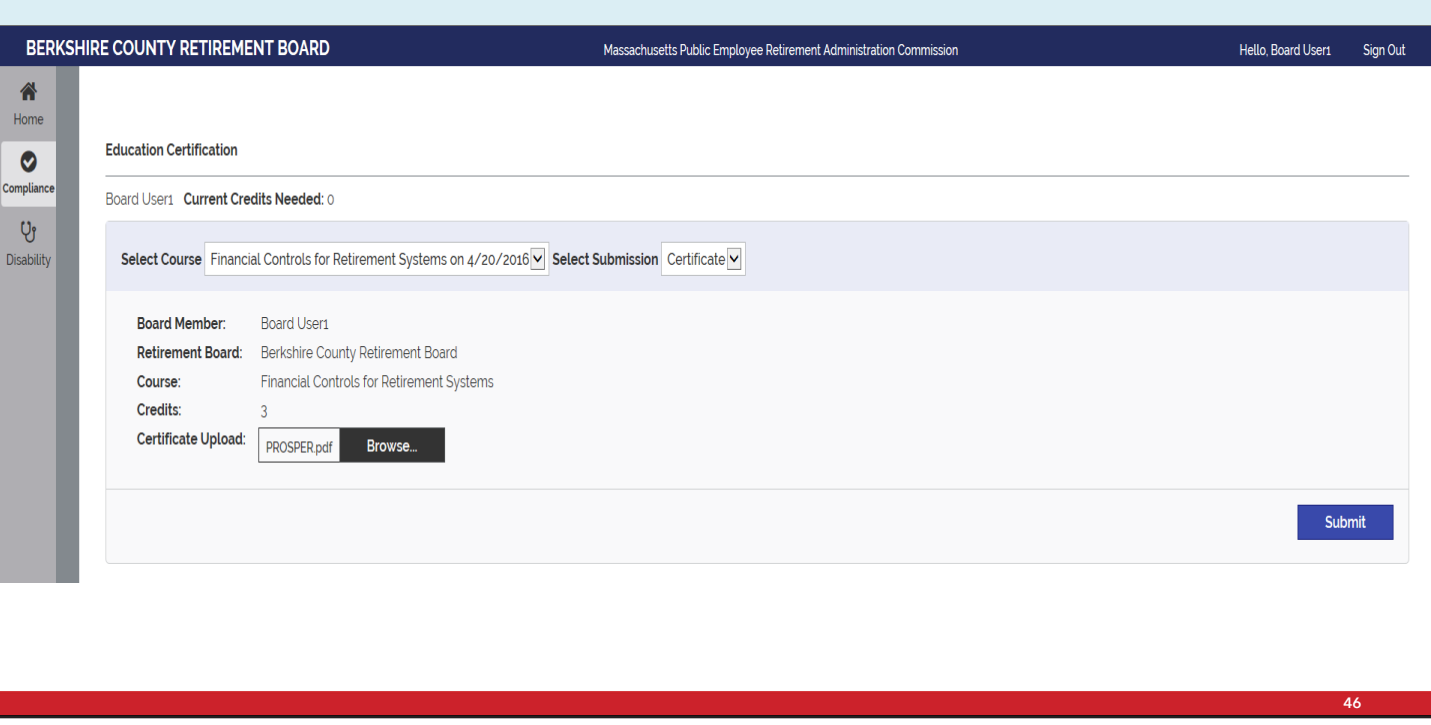

# **Using PROSPER – Education Affidavit**

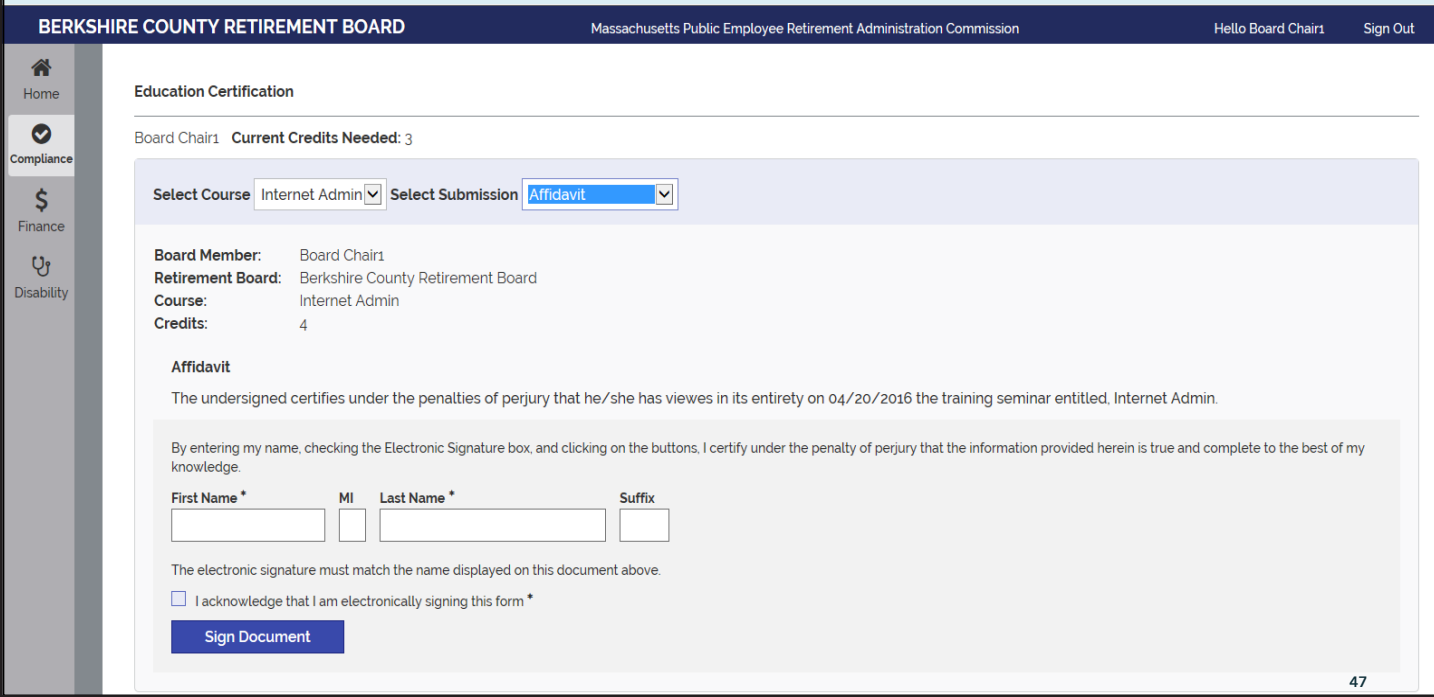

### **Using PROSPER – Education Affidavit** *(Cont'd)*

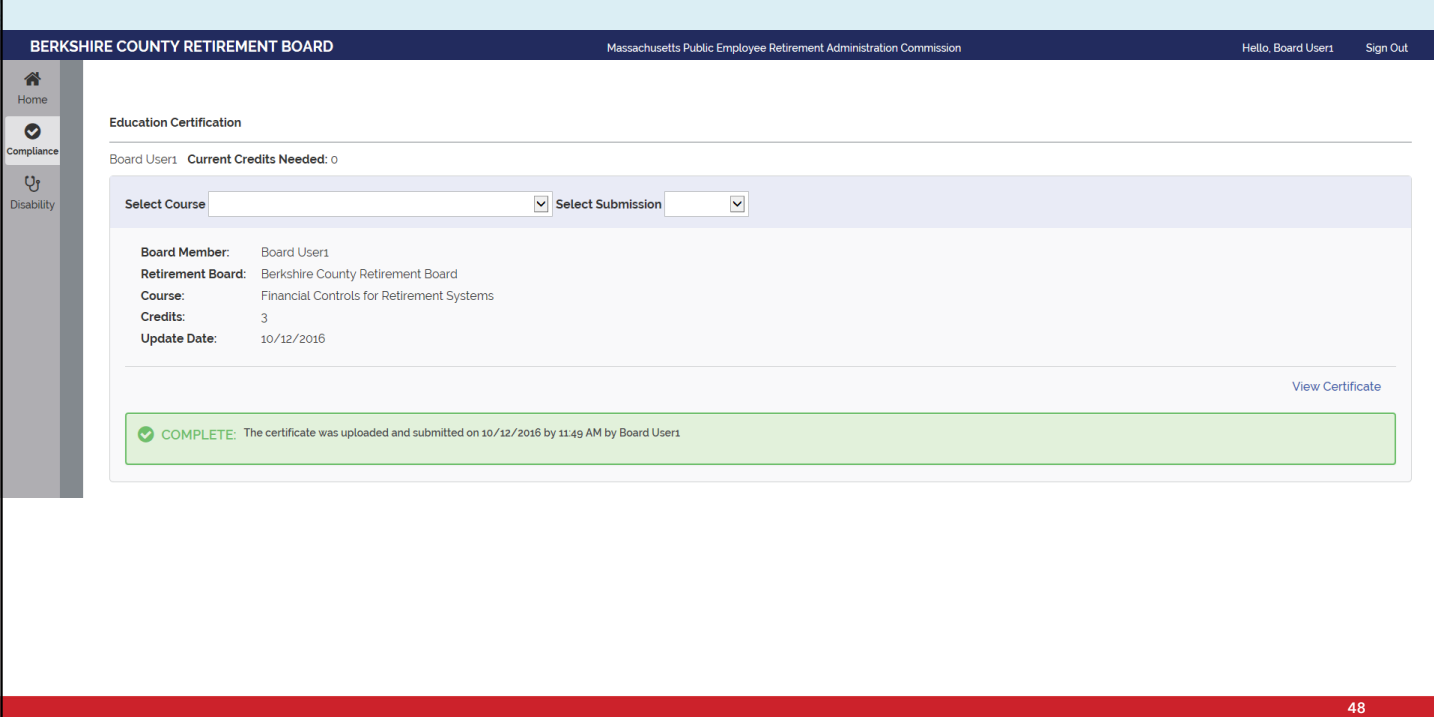

# **Using PROSPER – Education Status**

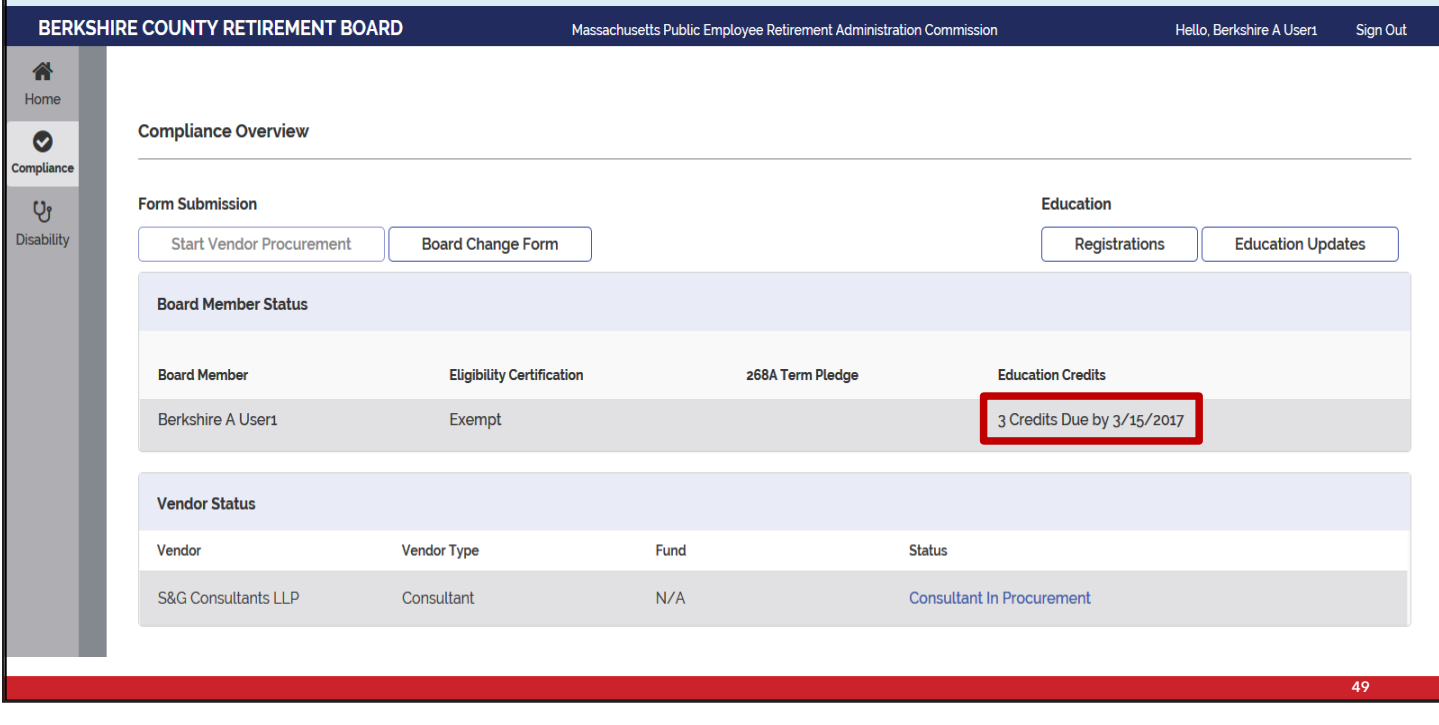

### **Scanning Guidelines**

- **All uploaded files must be less than 15MB**
- **Scanning recommendations:** 
	- 300 DPI
	- Scan in black and white
	- Less than 200 pp per file
	- Save as "optimized pdf" & "reduced size pdf"
- Refer to your local IT staff for technical support

### **Want To Learn More? Attend A Future Webinar!**

**50**

**51**

- **Disability Processing**
- § Compliance Training
- Benefit Calculations
- SFI Submissions
- Vendor Procurement

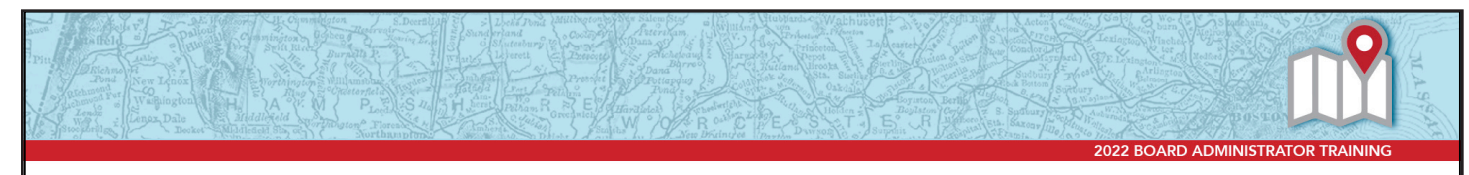

# **On the Horizon…**

- Cash Books
- Annual Statement Submission

NOTES:

#### **COMMONWEALTH OF MASSACHUSETTS**

**Public Employee Retirement Administration Commission** Five Middlesex Avenue, Suite 304 | Somerville, MA 02145 Phone: 617-666-4446 | Fax: 617-628-4002 TTY: 617-591-8917 | Web: www.mass.gov/perac

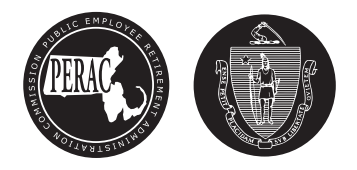